## **Defendi, e agora?**

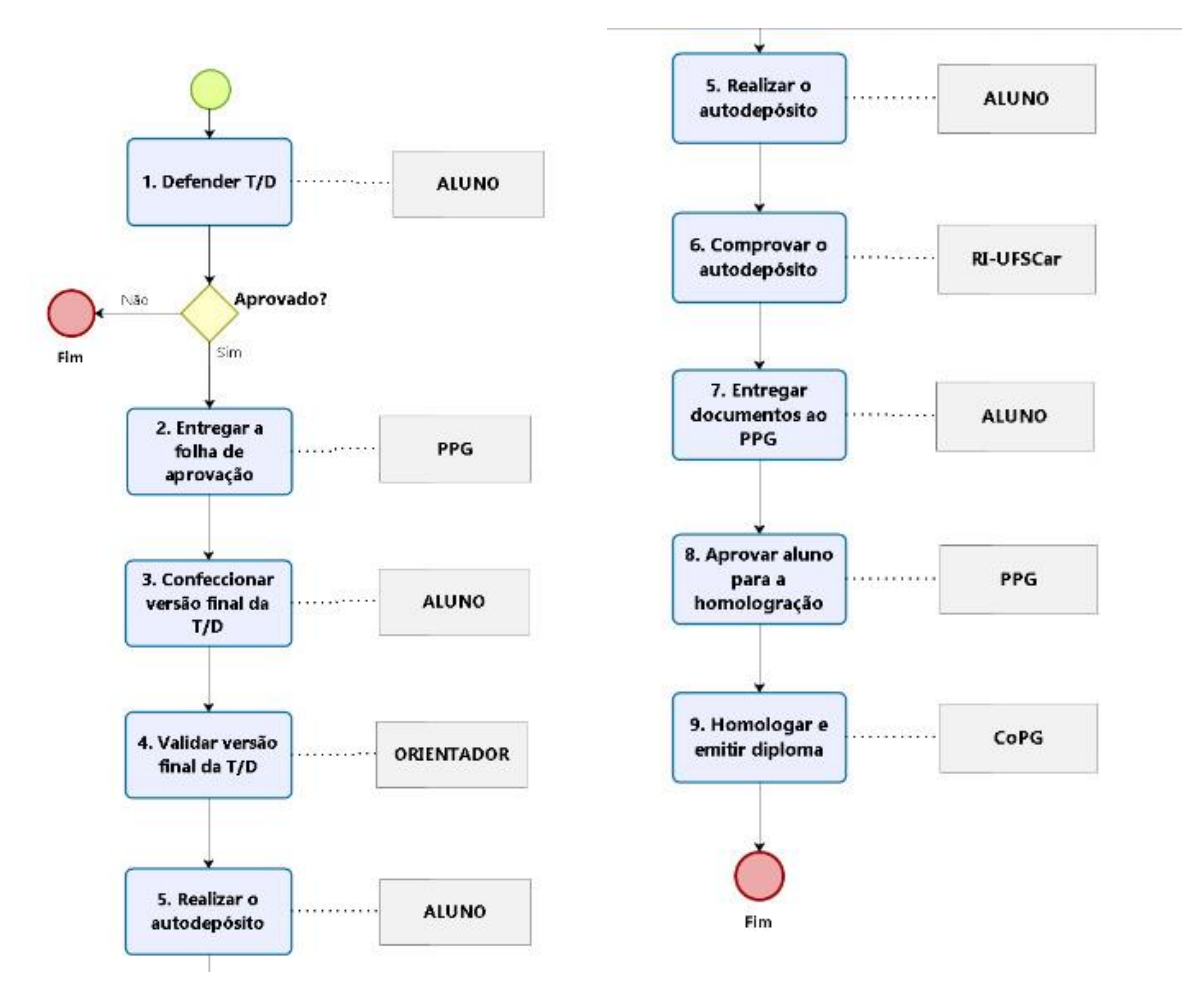

1) Assim que você defender seu orientador deve mandar a folha onde ele coletou as assinaturas e conceitos da banca durante defesa para a CPG. (você também pode lembra-lo de fazer isso)

2) A CPG deve te encaminhar a folha de aprovação para ser colocada na página de rostro da sua dissertação.

\* Cabe ao PPG decidir se deve ser incluída a ficha catalográfica ou não, mas ainda não há consenso. Se quiser incluir você pode fazer em: <http://www.sibi.ufscar.br/servicos/gerador-de-ficha-catalografica>

3) Finalize sua dissertação de mestrado, colocando a folha de aprovação, de acordo com as sugestões da banca e do modelo de teses e dissertações UFSCar que pode ser acessado em: <http://www.bco.ufscar.br/servicos-informacoes/normalizacao> . Lá tem um modelo de como fazer e organizar todas as sessões de acordo com a NBR14724/2011 da Associação Brasileira de Normas Técnicas - ABNT

4) Acesse [https://repositorio.ufscar.br,](https://repositorio.ufscar.br/) clique em Entrar, informe seu Número UFSCar (login) e Senha (a senha é única para todos os sistemas UFSCar).

\* Para fazer login no RI-UFSCar informe seu Número UFSCar e senha. O número UFSCar é diferente do número utilizado para LOGIN no ProPGWeb.

- Caso não saiba qual é o seu Número UFSCar, no site do repositório, vá na aba [Instruções aos autores](https://repositorio.ufscar.br/pages/instructions) lá você pode ter acesso a ele [\(aqui\)](https://www.sin.ufscar.br/numero-ufscar). E se necessário, recuperar a sua senha [\(aqui\)](https://sistemas.ufscar.br/sagui/#/login/redefinir-senha).

- Se não receber o e-mail com o número ou senha, mande e-mail para a secretaria [sin-secretaria@ufscar.br,](mailto:sin-secretaria@ufscar.br) eles são bem eficientes.

5) Recolha a Carta comprovante da versão final de teses e dissertações assinada pelo seu orientador. É o formulário 11 que você acha no site do PPGCFau:

Clique na aba [> Dúvidas Frequentes](http://www.ppgcfau.ufscar.br/duvidas-frequentes) acesse> [Dúvidas e Perguntas Frequentes dos Discentes](http://www.ppgcfau.ufscar.br/duvidas-frequentes/duvidas-e-perguntas-frequentes-dos-discentes) acesse> [Como devo proceder após a minha defesa?](http://www.ppgcfau.ufscar.br/duvidas-frequentes/duvidas-e-perguntas-frequentes-dos-discentes/como-devo-proceder-para-homologacao-de-minha-defesa) [Acesse aqui a carta comprovante que deve ser encaminhada no auto](http://www.ppgcfau.ufscar.br/formularios/ri/carta-comprovante-orientador) arquivamento

6) Faça o autodepósito no site<https://repositorio.ufscar.br/pages/instructions>

\* na aba [Instruções aos autores](https://repositorio.ufscar.br/pages/instructions) clique em entrar (canto inferior esquerdo da tela) e siga as instruções \*\* Já deixe aberta sua dissertação para pegar as informações. Também já pegue os lins para o currículo lattes seu, do orientador e coorientador.

- Você irá receber um e-mail de comprovação do autodepósito.

7) Mande e-mail para a CPG com os seguintes itens:

- Carta comprovante da versão final
- E-mail de confirmação de autodepósito recebido do repositório
- Versão final da sua dissertação

8) Aguarde homologação na próxima reunião da CPG.

9) Aguarde emissão do Diploma.

\* Você pode acompanhar na aba Regimento, Normas e Procedimentos do site do PPGCFau. <http://www.propg.ufscar.br/pt-br/diplomas/diplomas-de-pos-graduacao>

Para mais dúvidas olhe o manual durante o autodepósito, acesse o manual: <https://repositorio.ufscar.br/static/ri-ufscar-manual-autodeposito-v1.2.pdf>